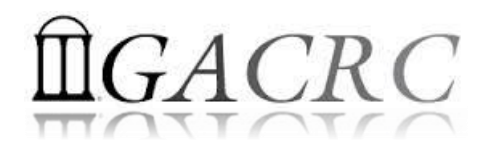

# Introduction to HPC Using zcluster at GACRC

Georgia Advanced Computing Resource Center University of Georgia Zhuofei Hou, HPC Trainer [zhuofei@uga.edu](mailto:zhuofei@uga.edu)

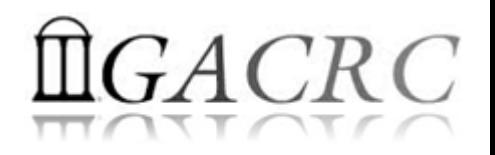

# **Outline**

- What is GACRC?
- What is HPC Concept?
- What is zcluster?
- How does zcluster operate?
- How to work with zcluster?

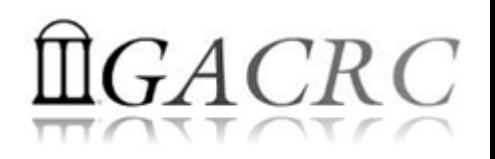

# What is GACRC?

#### Who Are We?

- **G**eorgia **A**dvanced **C**omputing **R**esource **C**enter
- Collaboration between the Office of Vice President for Research (**OVPR**) and the Office of the Vice President for Information Technology (**OVPIT**)
- $\triangleright$  Guided by a faculty advisory committee (GACRC-AC)

#### Why Are We Here?

 $\triangleright$  To provide computing hardware and network infrastructure in support of high-performance computing (**HPC**) at UGA

#### Where Are We?

- 
- <http://gacrc.uga.edu/help/> (Web Help)
- ▶ https://wiki.gacrc.uga.edu/wiki/Getting Help (Wiki Help)

[http://gacrc.uga.edu](http://gacrc.uga.edu/) (Web) [http://wiki.gacrc.uga.edu](http://wiki.gacrc.uga.edu/) (Wiki)

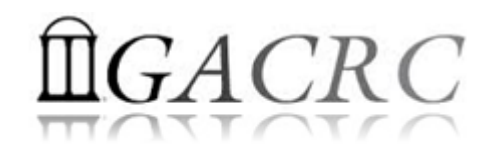

# GACRC Users September 2015

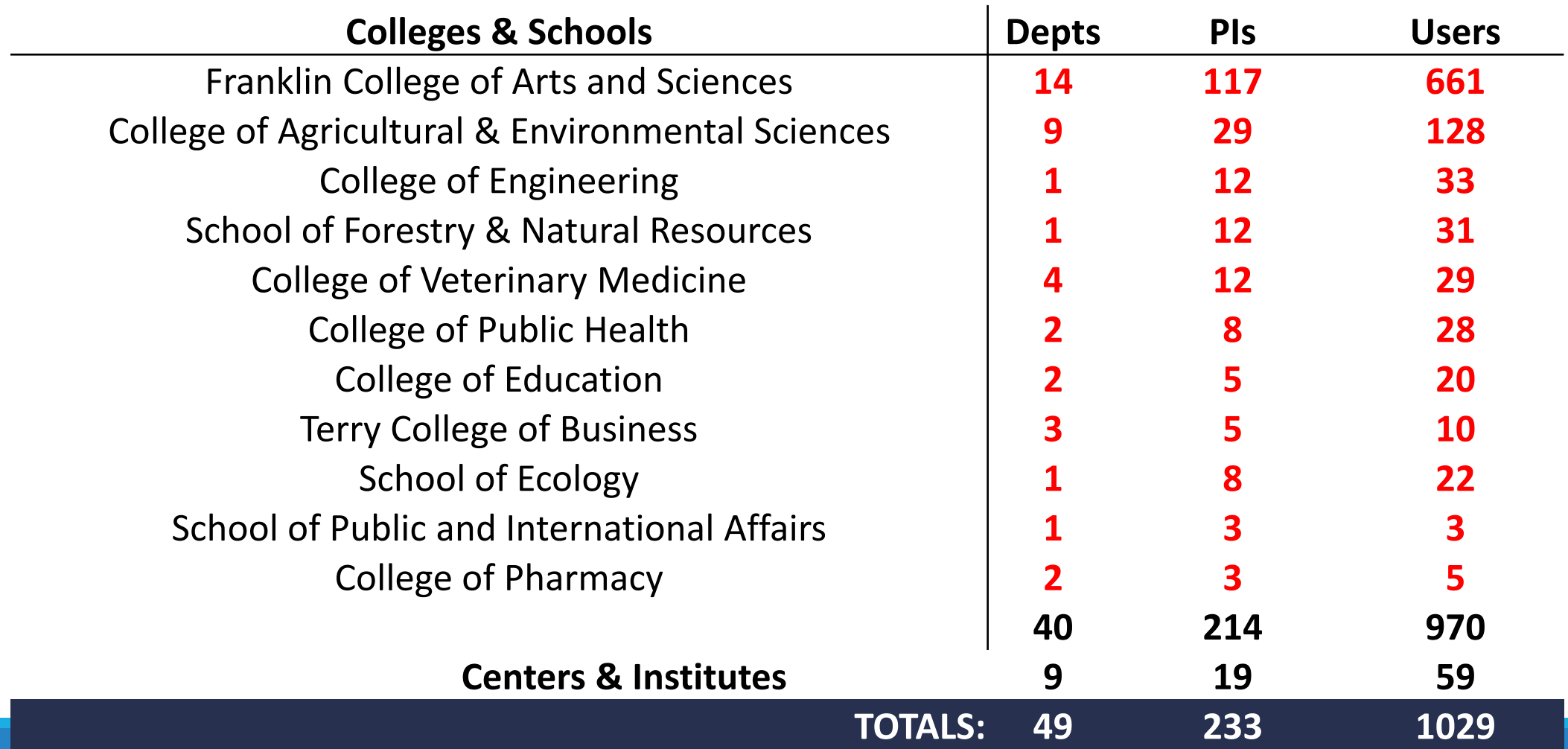

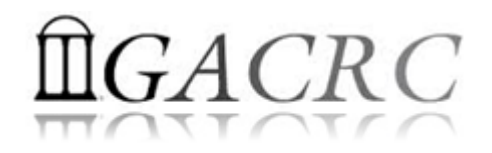

# GACRC Users September 2015

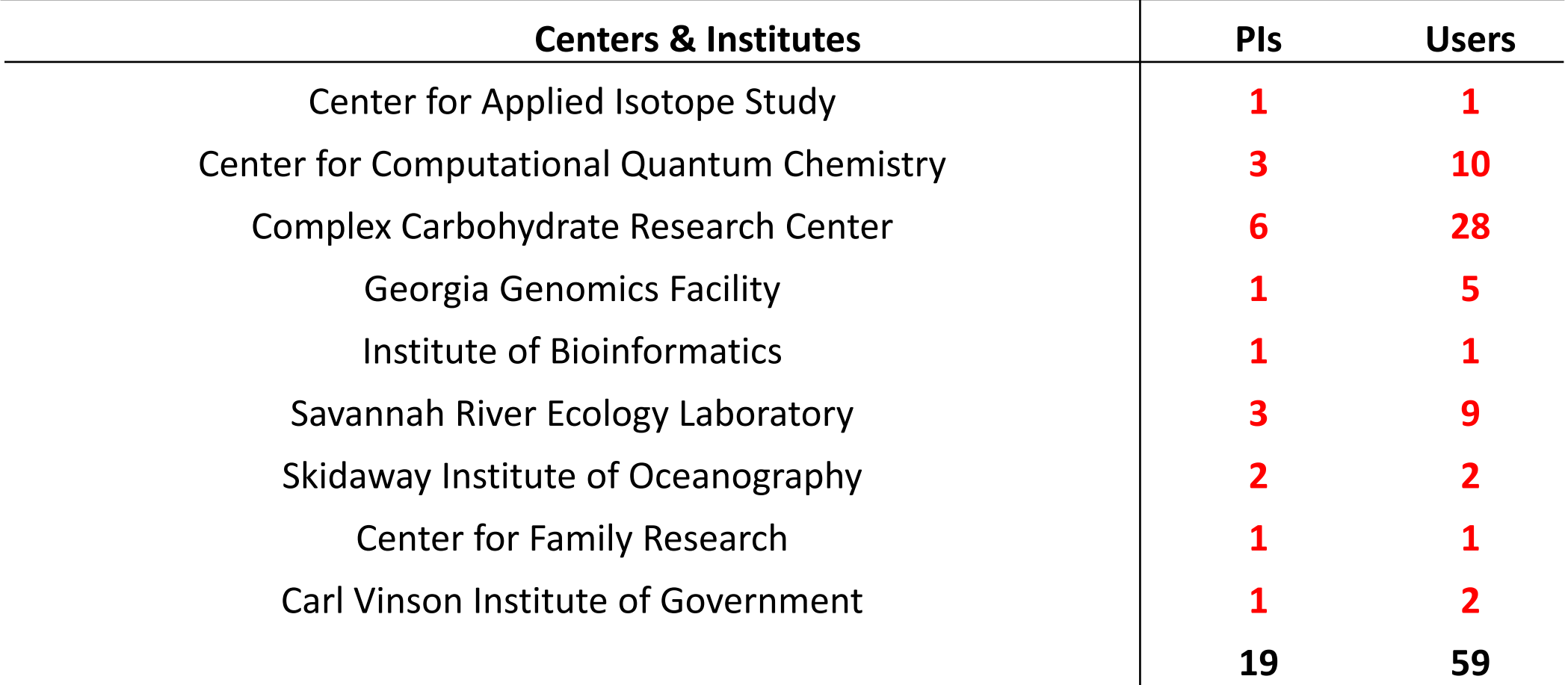

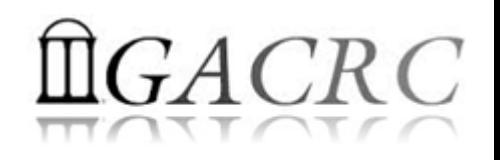

#### Concept of High Performance Computing (HPC)

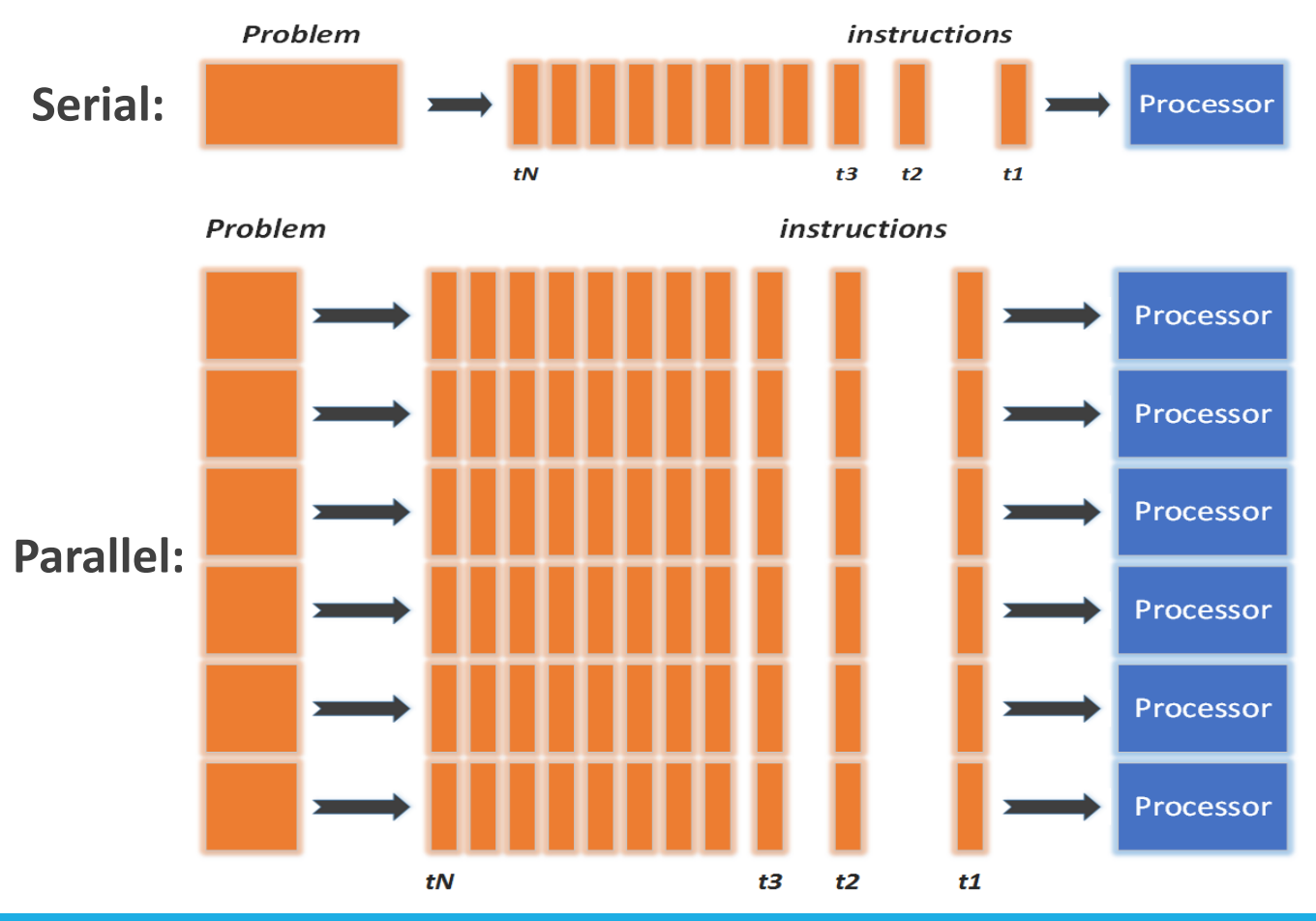

- $\checkmark$  Serial problem can not be broken
- *Discrete* instructions executed *sequentially*
- $\checkmark$  Only 1 instruction executed at any moment on a *single* processor
- Problem broken into *parallel* parts can be solved *concurrently*
- Instructions executed *simultaneously* on *multiply* processors
- $\checkmark$  Synchronization/communication employed
- $\checkmark$  Shared-memory multithreaded job or MPI job (Message Passing Interface)

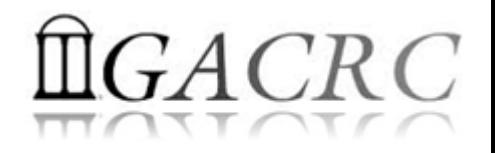

# What is zcluster?

- ▶ Cluster Structural Diagram
- ▶ Cluster Overview
- **► Computing Resources**
- $\triangleright$  Storage Environment

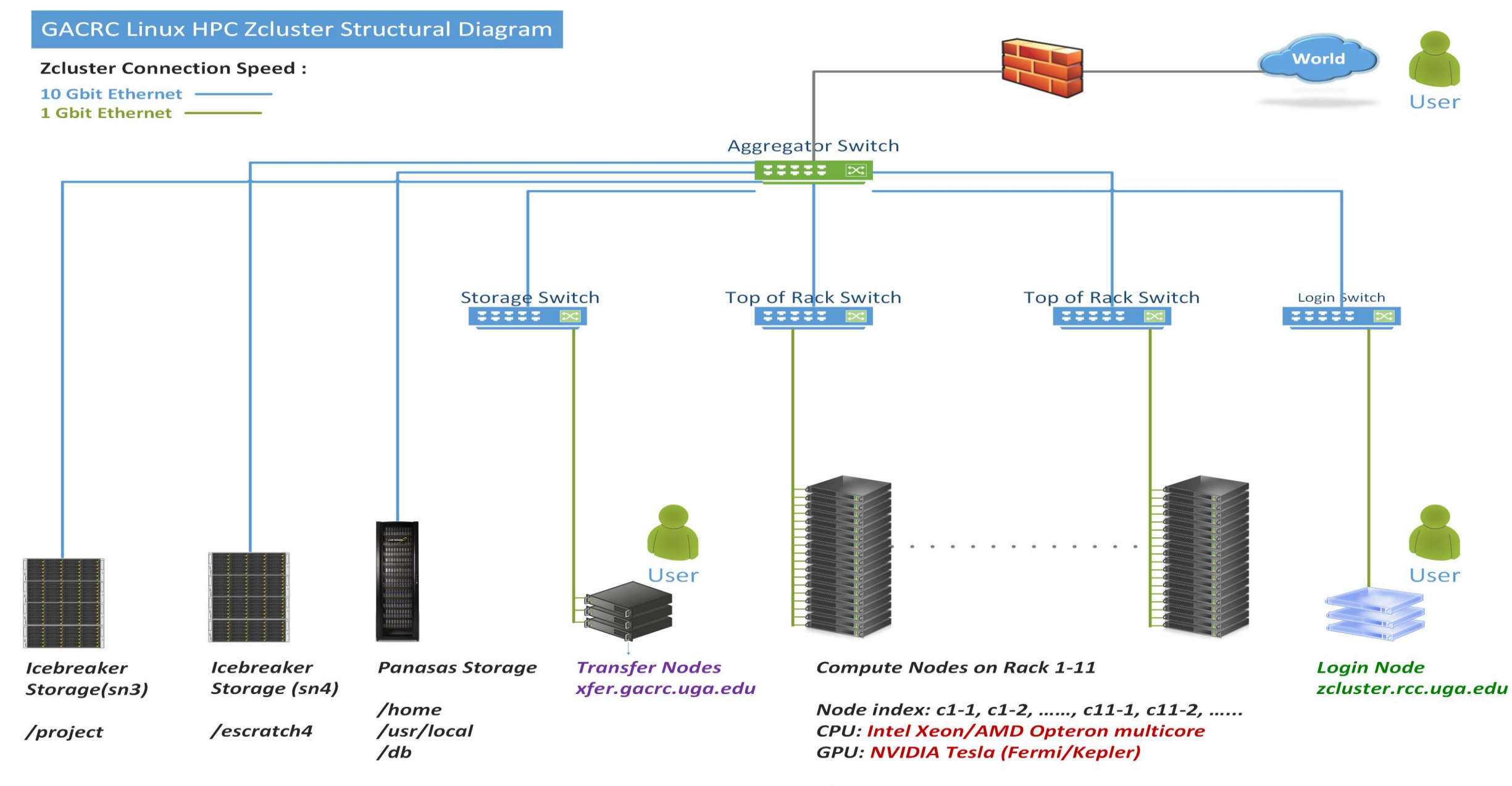

/Iscratch

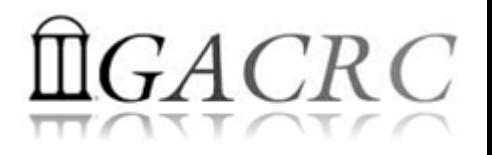

## What is zcluster – Cluster Overview

GACRC zcluster is a Linux high performance computing (HPC) cluster:

- OS: 64-bit Red Hat Enterprise Linux 5 (RHEL 5)
- Login Node: zcluster.rcc.uga.edu Interactive Node: compute-14-7/9 Transfer Node: xfer.gacrc.uga.edu qlogin
- Internodal Communication: 1Gbit network compute nodes  $\Leftrightarrow$  compute nodes compute nodes  $\Leftrightarrow$  storage systems

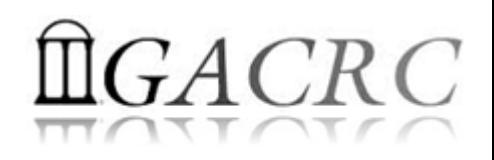

# What is zcluster – Cluster Overview

- Batch-queueing System:
	- $\triangleright$  Jobs can be started (submitted), monitored, and controlled
	- $\triangleright$  Determine which compute node is the best place to run a job
	- $\triangleright$  Determine appropriate execution priority for a job to run
- On zcluster:
	- $\triangleright$  Sun Grid Engine (SGE)
	- > Queueing commands: qsub, qstat, qdel

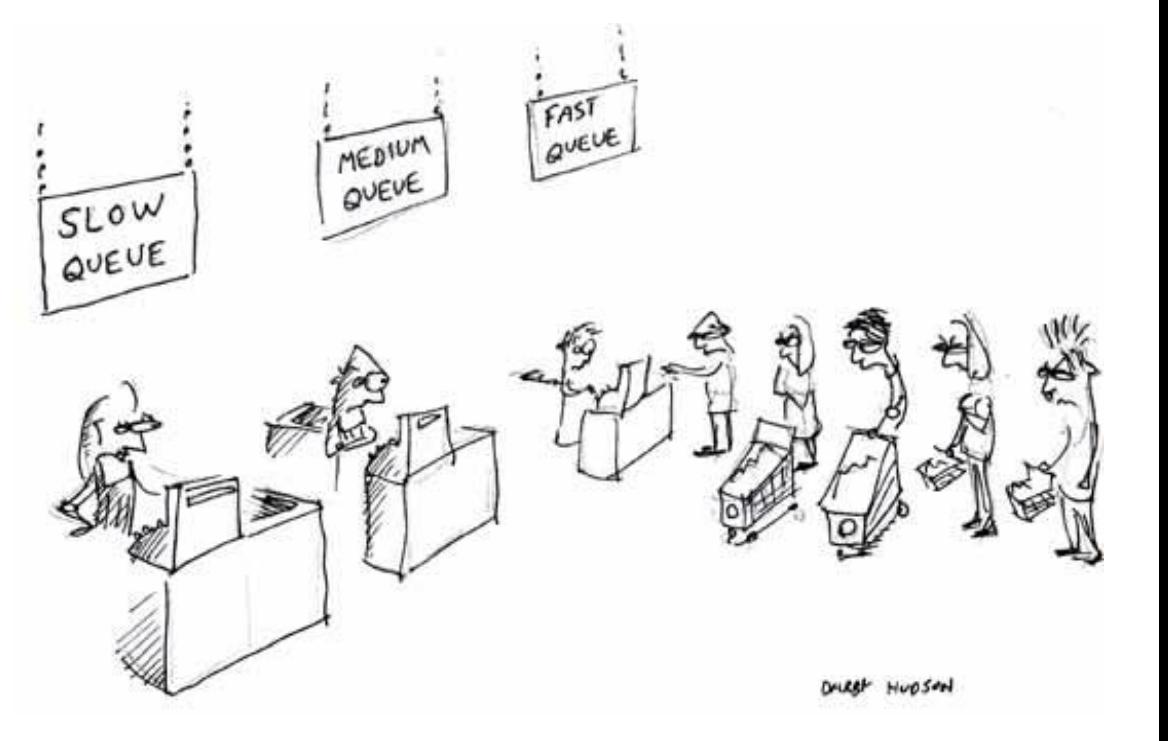

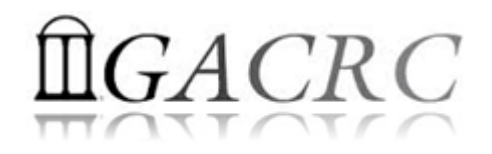

### What is zcluster – Computing Resources

|  | <b>Queue</b>       | <b>Queue Name</b> | <b>Total Nodes</b> | <b>Cores/Node</b> | <b>Max Threads</b> | RAM(GB)/Node | <b>Processor</b>      | <b>NVIDIA GPU</b>             |
|--|--------------------|-------------------|--------------------|-------------------|--------------------|--------------|-----------------------|-------------------------------|
|  | Regular            | rcc-30d           | 45                 | 12                | $6\overline{6}$    | 48           | Intel Xeon            | N/A                           |
|  |                    |                   | 150                | 8                 |                    | 16           |                       |                               |
|  | <b>High Memory</b> | rcc-m128-30d      | $\mathbf{1}$       | 8                 | 5                  | 128          |                       |                               |
|  |                    |                   | $\overline{3}$     | 8                 |                    | 192          |                       |                               |
|  |                    |                   | 10                 | 12                |                    | 256          |                       |                               |
|  |                    | rcc-m512-30d      | $\overline{2}$     | 32                | 8                  | 512          |                       |                               |
|  | Multi Core         | rcc-mc-30d        | $\overline{4}$     | 32                | 32                 | 64           | <b>AMD</b><br>Opteron |                               |
|  | Interactive        | interg            | $\overline{2}$     | 48                |                    | 132          |                       |                               |
|  | <b>GPU</b>         | rcc-sgpu-30d      | $\overline{2}$     | 8                 | N/A                | 48           | Intel Xeon            | 4 Tesla S1070 cards           |
|  |                    | rcc-mgpu-30d      | $\overline{2}$     | 12                |                    | 48           |                       | 9 Tesla (Fermi) M2070 cards   |
|  |                    | rcc-kgpu-30d      | $\overline{2}$     | 12                |                    | 96           |                       | 32 Tesla (Kepler) K20Xm cards |

*Total peak performance:* **23 Tflops**

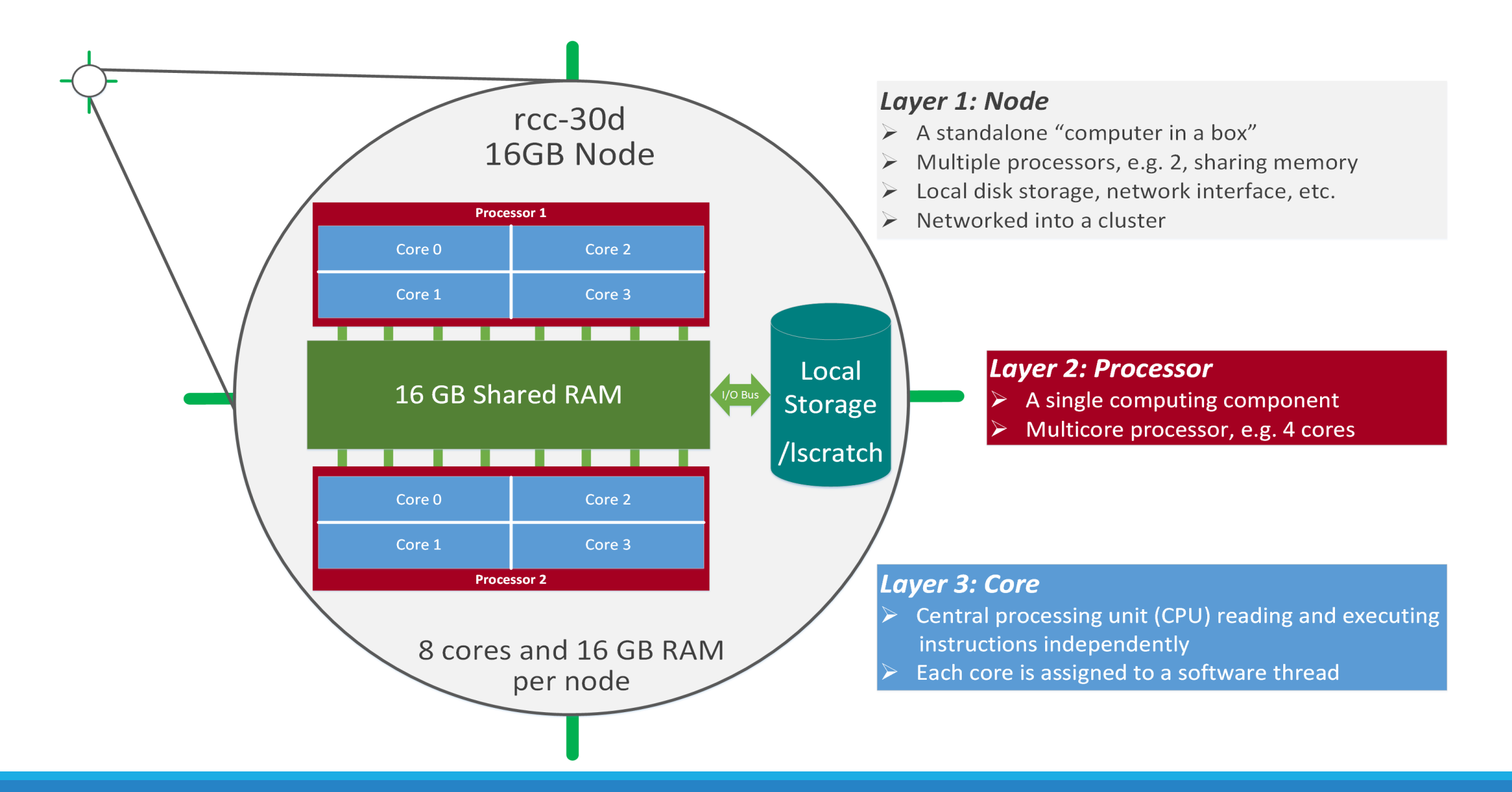

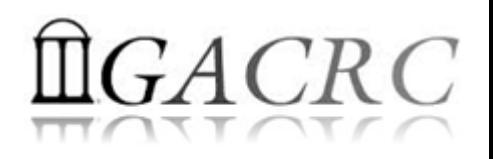

- Home directory *> /home/groupname/username/* 
	- $\triangleright$  Mounted and visible on all nodes, with a quota of  $\sim$ 100GB
	- $\triangleright$  Any directory on /home has snapshot backups
		- /home/abclab/jsmith/.snapshot
		- $\triangleright$  Completely invisible, however, user can "cd" into it and then "ls":

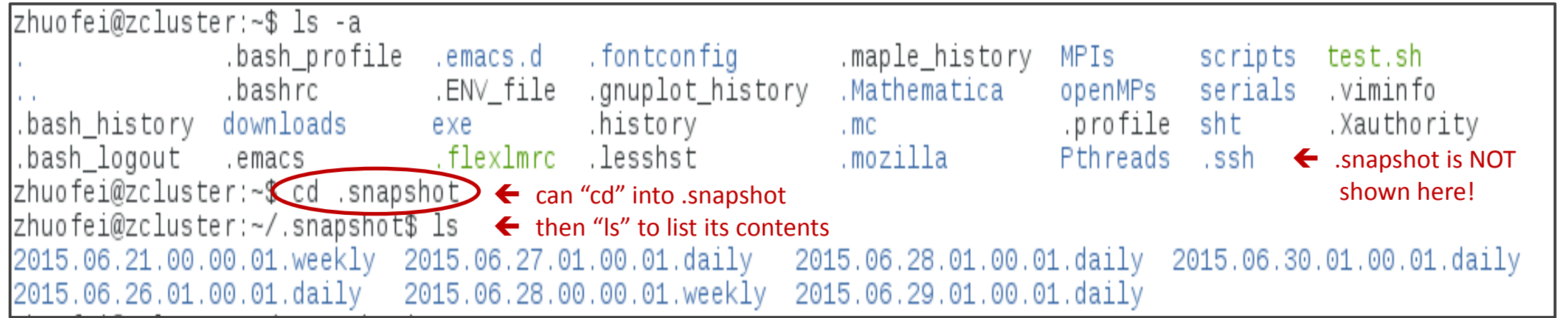

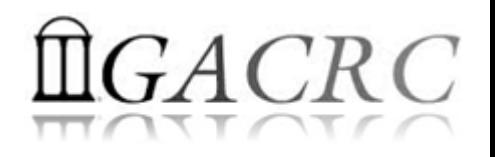

- Local scratch  $\rightarrow$  /lscratch/username/
	- **▶ On local disk** of each **compute** node → node-local storage
	- rcc-30d 8-core nodes: ~18GB, rcc-30d 12-core nodes: ~370GB
	- $\triangleright$  No snapshot backup
	- Usage Suggestion: *If your job writes results to /lscratch, job submission script should move the data to your home or escratch before exit*
- Ephemeral Scratch  $\rightarrow$  /escratch4/zhuofei/zhuofei Jul 01/
	- Use make\_escratch from Login to create working subdirectory …/username\_mmm\_dd/
	- $\triangleright$  Accessible from Login, Transfer, Interactive, and Compute nodes
	- $\triangleright$  Each user 4TB quota, No snapshot backup!
	- $\triangleright$  To be deleted after 37 days

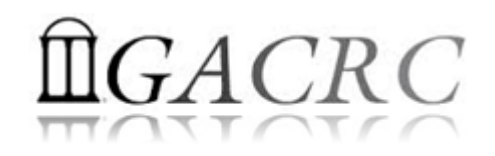

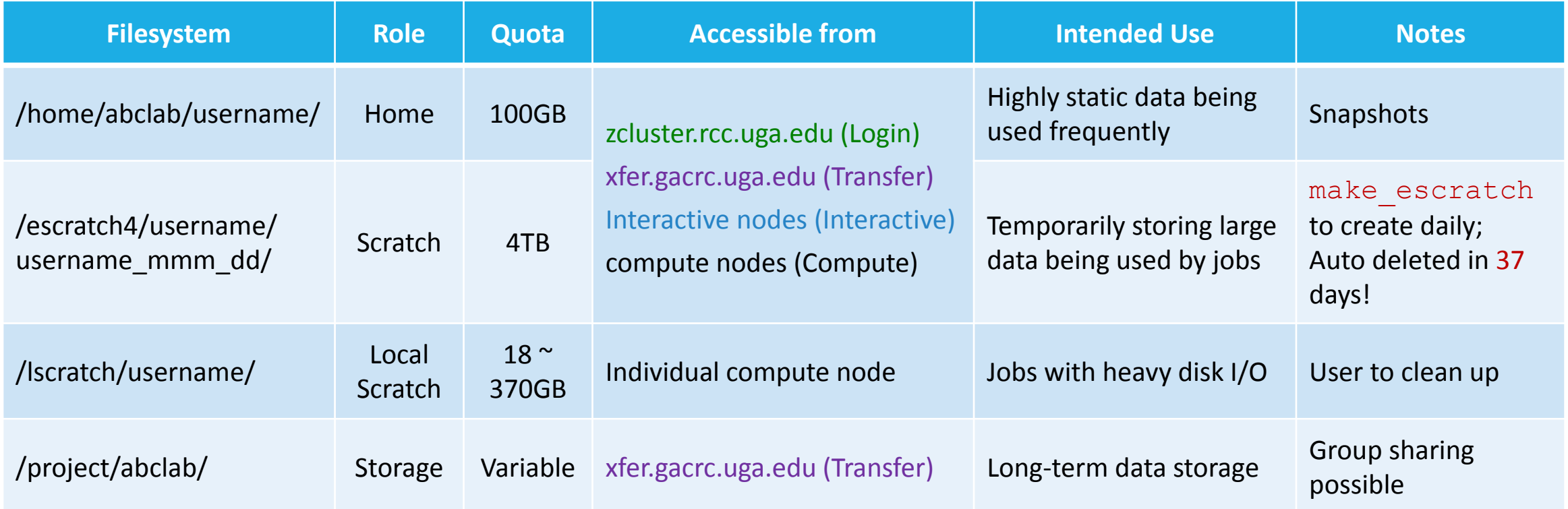

- Note: 1. /usr/local : Software installation directory
	- /db : bioinformatics database installation directory
	- 2. use qlogin from Login node to log on Interactive node

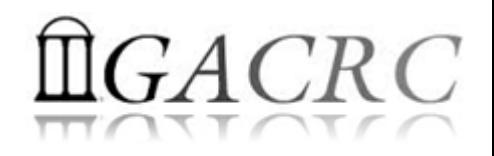

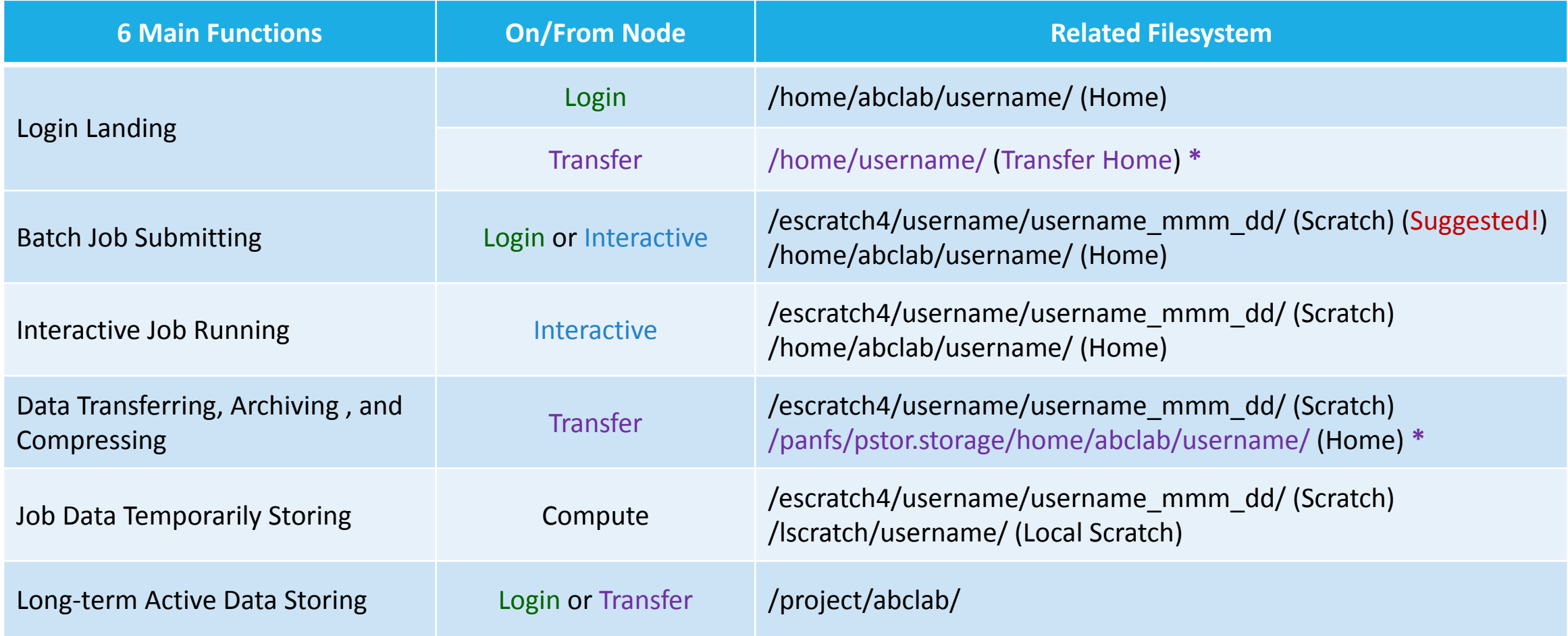

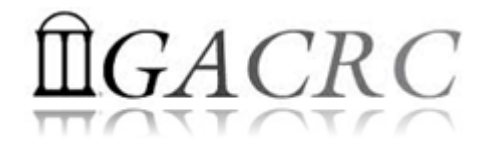

# How does zcluster operate?

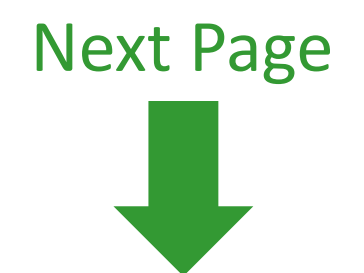

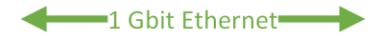

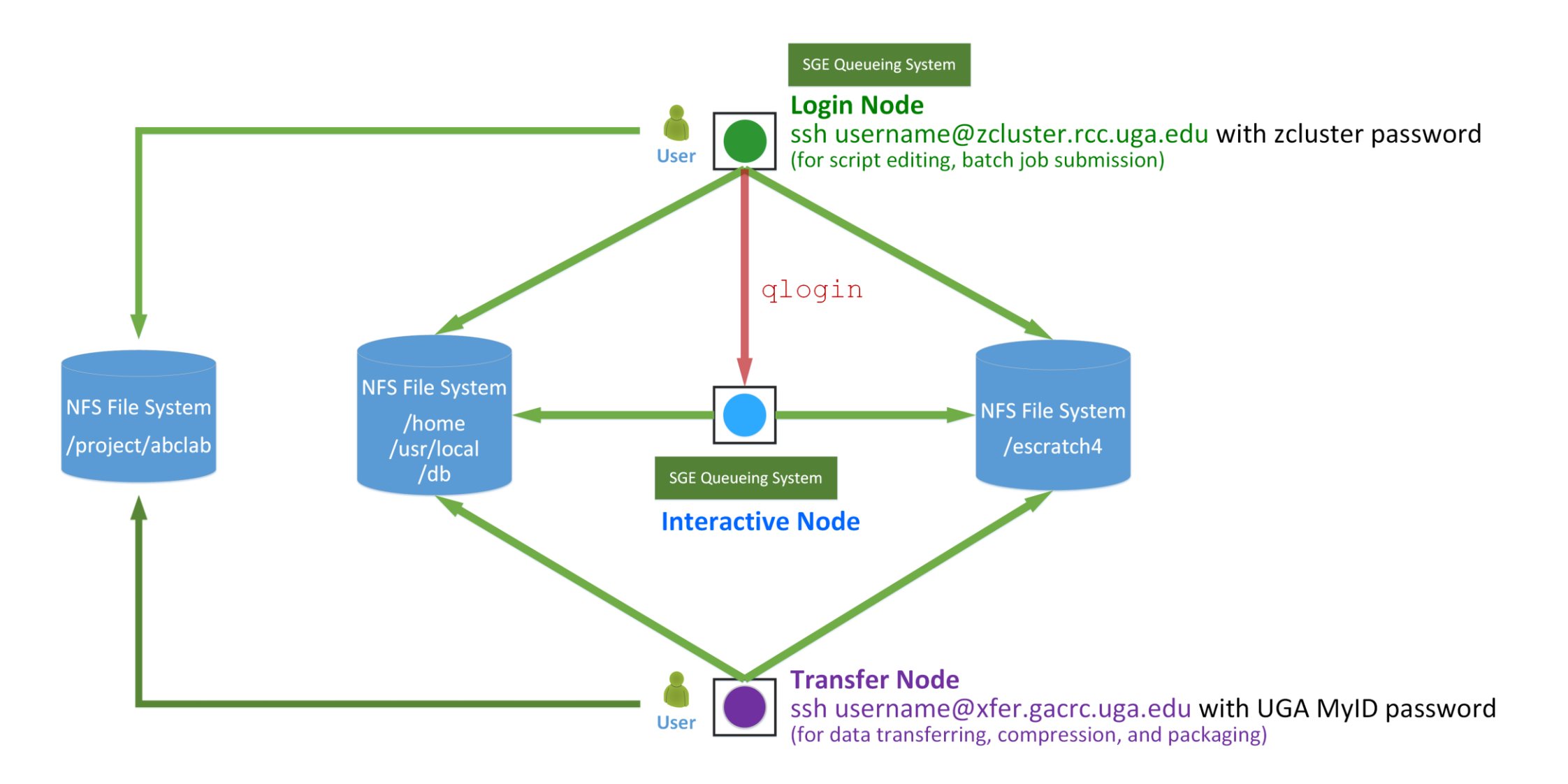

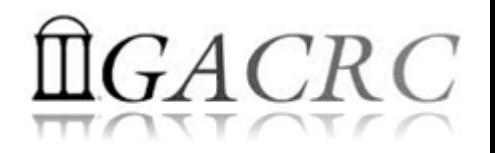

*Before we start:*

• To get zcluster to be your best HPC buddy

GACRC Wiki: [http://wiki.gacrc.uga.edu](http://wiki.gacrc.uga.edu/)

GACRC Support: [https://wiki.gacrc.uga.edu/wiki/Getting\\_Help](https://wiki.gacrc.uga.edu/wiki/Getting_Help)

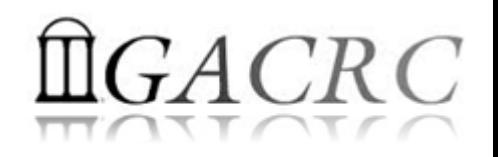

#### *To submit your ticket to GACRC?*

#### Job Troubleshooting:

Please tell us details of your question or problem, including but not limited to:

- Your user name
- $\checkmark$  Your job ID
- $\checkmark$  Your working directory
- The queue name and command you used to submit the job
- $\triangleright$  Software Installation:
	- $\checkmark$  Specific name and version of the software
	- $\checkmark$  Download website
	- Supporting package information if have

Note: It's USER's responsibility to make sure the correctness of datasets being used by jobs!

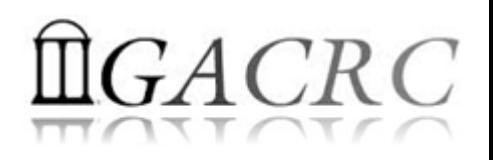

• You are not alone on cluster... Each user is sharing finite computing resources, e.g., CPU cycles, RAM, disk storage, network bandwidth, with other researchers:

*What you do may affect other researchers on the cluster*

- $\triangleright$  Do NOT run jobs on login node  $\rightarrow$  use the queues or the interactive nodes
- $\triangleright$  Do NOT use login node to move data into/out of cluster  $\rightarrow$  use Transfer xfer.gacrc.uga.edu
- $\triangleright$  NO multi-threaded job running with only 1 core requested  $\rightarrow$  threads # = cores # requested
- $\triangleright$  NO large memory job running on regular nodes  $\rightarrow$  HIGHMEM node
- $\triangleright$  NO long job running on interactive node  $\rightarrow$  12 hours
- $\triangleright$  NO small memory job running on large memory nodes  $\rightarrow$  Saving memory for others

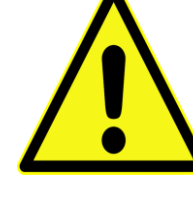

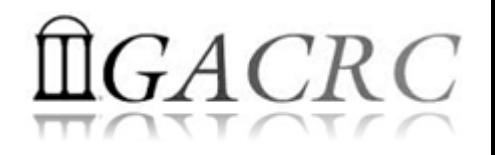

- $\triangleright$  Start with zcluster
- Connect and Login
- Transfer Files Using Transfer Node
- Software Installed
- Run Interactive Jobs
- Submit Batch Jobs
	- How to submit *serial, threaded,* and *MPI* batch jobs; useful qsub options
	- $\checkmark$  How to check job status, cancel a job
	- $\checkmark$  How to check memory usage of a job

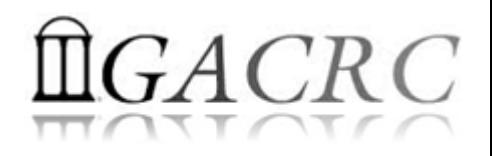

### Start with zcluster

- You need a User Account : username@zcluster.rcc.uga.edu
- Procedure: https://wiki.gacrc.uga.edu/wiki/User\_Accounts
	- $\triangleright$  A UGA faculty member (PI) may register a computing lab: http://help.gacrc.uga.edu/labAcct.php
	- $\triangleright$  The PI of a computing lab may request user accounts for group members: http://help.gacrc.uga.edu/userAcct.php
- $\triangleright$  User receives a welcome email once the account is ready
- User uses passwd to change initial temporary password to a permanent one upon the first time of login

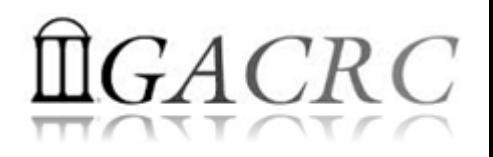

# Connect and Login

• On Linux/Mac: use Terminal utility and ssh to your account:

ssh zhuofei@zcluster.rcc.uga.edu

or

ssh -X zhuofei@zcluster.rcc.uga.edu

( <sup>1</sup>-X is for *X windows application* running on the cluster with its UGI to be forwarded to local <sup>2</sup> On Windows, use a *SSH client* to open the connection (next page))

Logging in: You will be prompted for your zcluster password:

zhuofei@zcluster.rcc.uga.edu's password:

 $(3$  On Linux/Mac, when you type in the password, the prompt blinks and does not move)

Logging out:  $ext{exit}$  to leave the system:

zhuofei@zcluster:~\$ exit

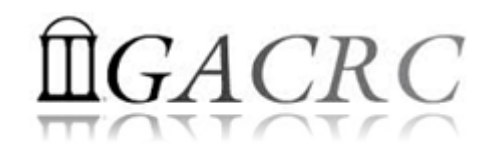

## Connect and Login

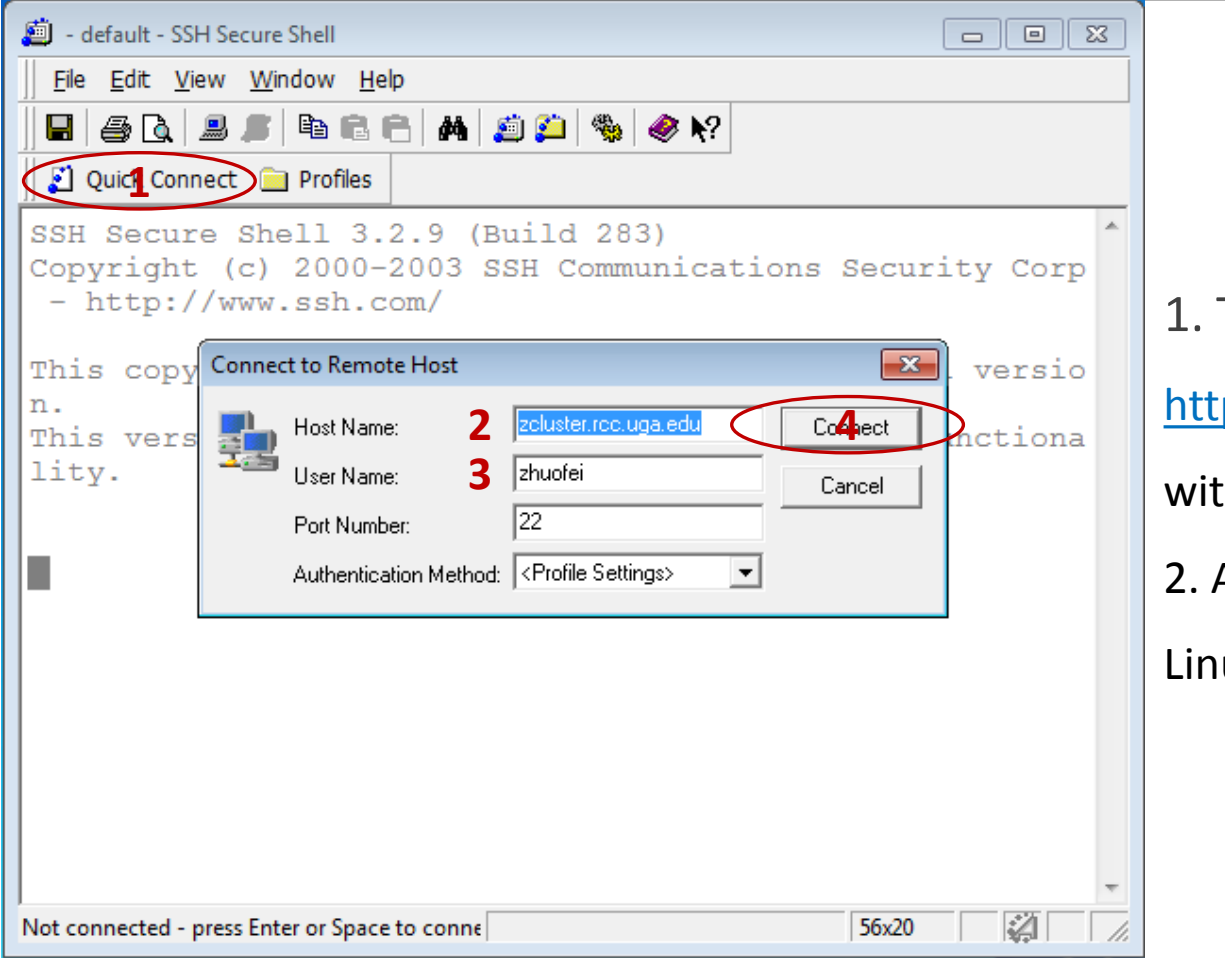

#### To download:

p://eits.uga.edu/hardware\_and\_software/software/

th your UGA MyID and password

After connection is built, working environment is

ux, which is the same as Linux/Mac users'

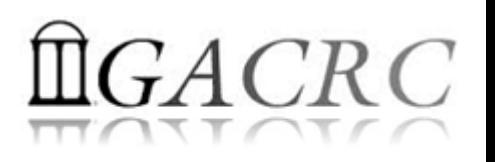

#### Transfer Files Using Transfer Node xfer.gacrc.uga.edu

- $\checkmark$  Login with UGA MyID password; Landing directory: /home/username
- $\checkmark$  Move data into and out of zcluster (scp, sftp, rsync, SSH Secure Shell File Transfer, FileZilla, WinSCP)
- Compress or package data on zcluster  $(tar, gzip)$
- $\checkmark$  Transfer data between zcluster and Sapelo (cp,  $mv$ )
- $\checkmark$  Filesystems accessible:
	-
	- /panfs/pstor.storage/home/abclab/username/ : zcluster home
	- /escratch4/username/ : zcluster scratch
	-
- /home/username/ : Transfer home (Landing home)
	-
	-
- /project/abclab/ : long-term active data storage
- Most file systems on Transfer are *auto-mounted* upon *the first time full-path access*, e.g., cd /project/abclab

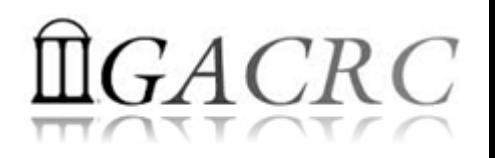

#### Transfer Files Using Transfer Node xfer.gacrc.uga.edu

User's local **Source All Supering Sep/sftp/rsync** Transfer (xfer.gacrc.uga.edu)

On Linux, Mac or cygwin on Windows :  $scp$   $(-r)$  [Source] [Target] *E.g. 1*: On local machine, do Local  $\rightarrow$  zcluster

file1 zhuofei@xfer.gacrc.uga.edu:/escratch4/zhuofei/zhuofei Jul 1/

 $s$ .dat zhuofei@xfer.gacrc.uga.edu:/escratch4/zhuofei/zhuofei Jul 1/

*E.g.* 2: On local machine, do zcluster  $\rightarrow$  Local

zhuofei@xfer.gacrc.uga.edu:/escratch4/zhuofei/zhuofei Jul 1/file1 ./

zhuofei@xfer.gacrc.uga.edu:/escratch4/zhuofei/zhuofei Jul 1/\*.dat ./

• On Window: SSH Secure Shell File Transfer, FileZilla, WinSCP (next page)

#### Transfer Files Using Transfer Node xfer.gacrc.uga.edu

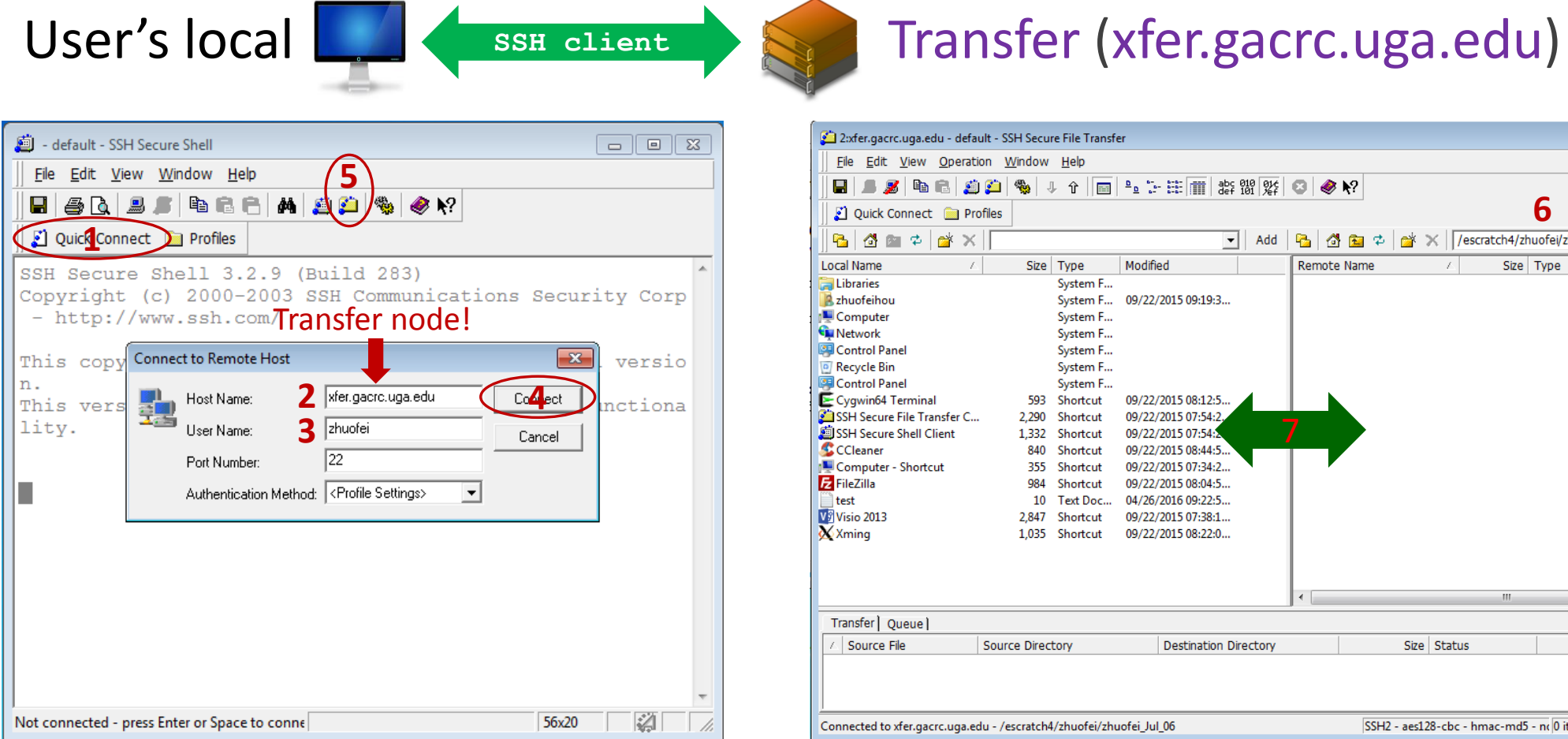

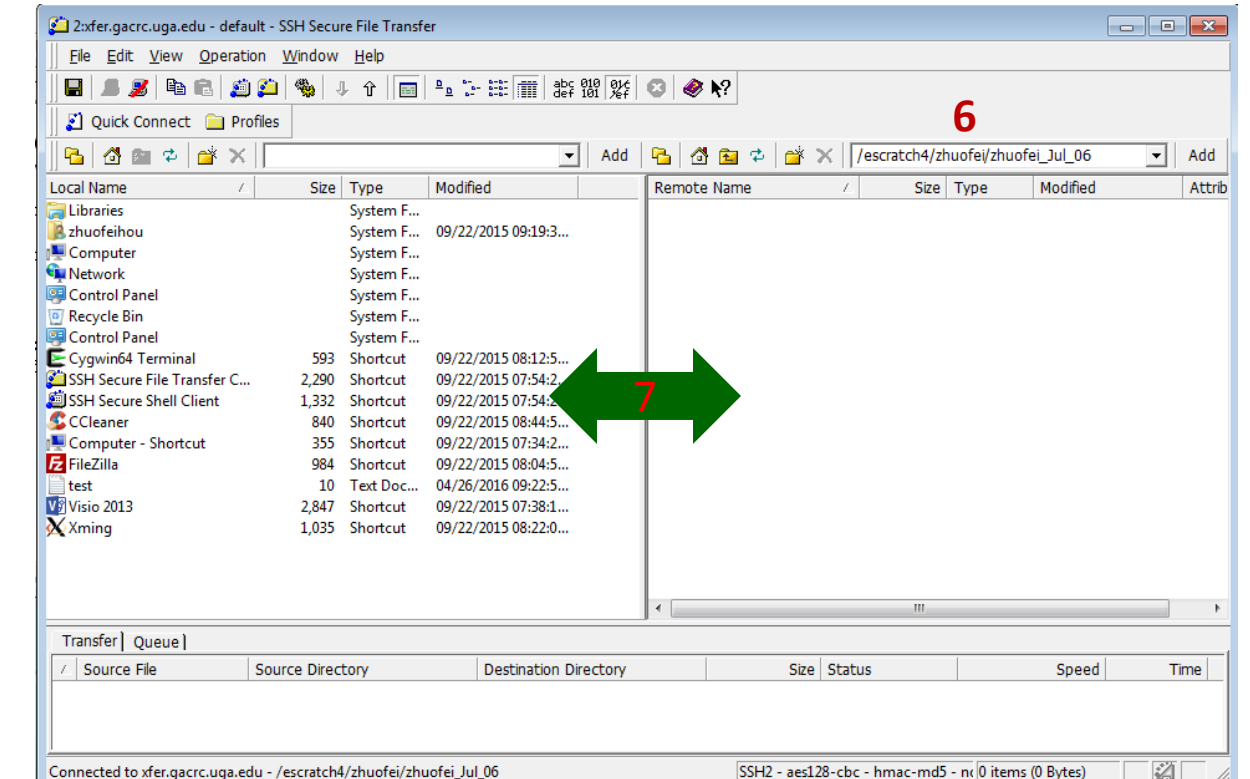

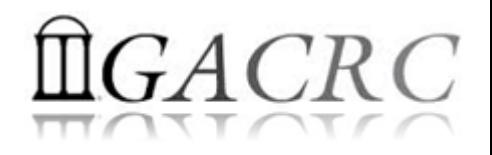

## Software Installed

- $\triangleright$  Perl, Python, Java, awk, sed, C/C++ and Fortran compilers
- $\triangleright$  Matlab, Maple, R
- Many Bioinformatics applications: NCBI Blast+, Velvet, Trinity, TopHat, MrBayes, SoapDeNovo, Samtools, RaxML, etc.
- $\triangleright$  RCCBatchBlast (RCCBatchBlastPlus) to distribute NCBI Blast (NCBI Blast+) searches to multiple nodes.
- Many Bioinformatics Databases: NCBI Blast, Pfam, uniprot, etc.
- $\triangleright$  For a complete list of applications installed: https://wiki.gacrc.uga.edu/wiki/Software

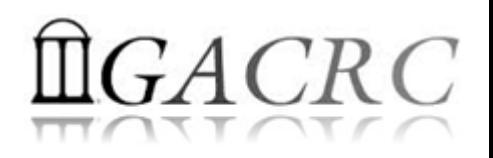

## Run Interactive Jobs

• To run an interactive job, using  $qlogin$  command from Login node:

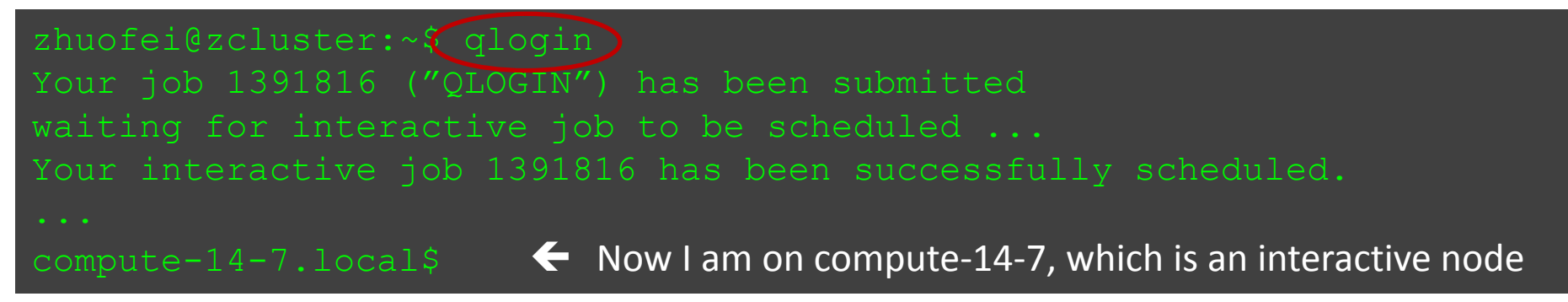

- Current maximum runtime is 12 hours
- When you are done, remember to  $ext{exit}$  the session!
- Detailed information, like interactive parallel job? Go to: https://wiki.gacrc.uga.edu/wiki/Running Jobs on zcluster

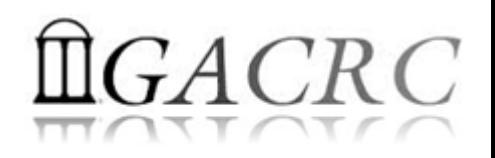

# Submit Batch Jobs

- Components you need to submit a batch job:
	- $\triangleright$  Software already installed on zcluster
	- $\triangleright$  Job submission script to run the software, and
		- $\checkmark$  Specify working directory
		- Export environment variables, e.g.,
			- PATH (searching path for executables)
			- LD\_LIBRARY\_PATH (searching paths for shared libraries)
- Common commands you need:
	- $\triangleright$  qsub with specifying queue name, cores to be requested
	- $\triangleright$  qstat, qdel
	- qsj, qacct

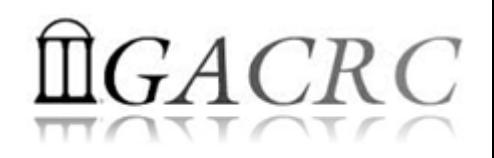

## Submit Batch *Serial* Job

• Step 1: Create a job submission script *st.sh* running Samtools:

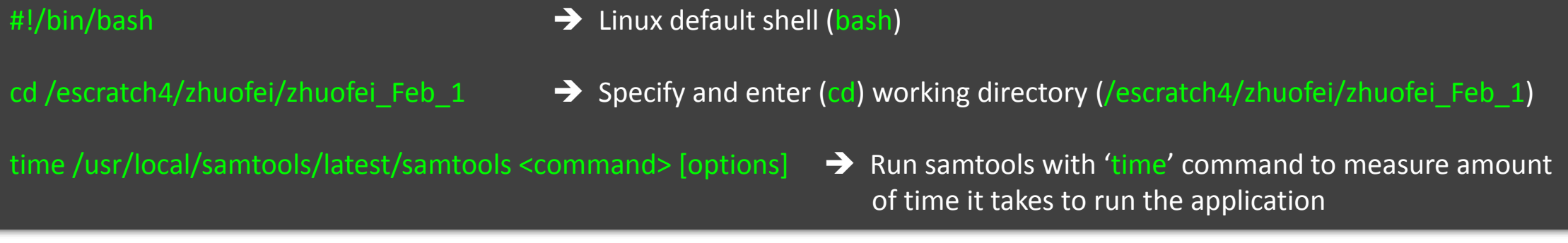

• Step 2: Submit *st.sh* to the queue:

![](_page_31_Figure_5.jpeg)

![](_page_32_Picture_0.jpeg)

# Submit Batch *Threaded* Job

• Step 1: Create a job submission script *blastn.sh* running NCBI Blast +:

![](_page_32_Figure_3.jpeg)

• Step 2: Submit *blastn.sh* to the queue:

![](_page_32_Figure_5.jpeg)

![](_page_33_Picture_0.jpeg)

# Submit Batch *MPI* Job

#### • Step 1: Create a job submission script *raxml.sh* running RAxML:

- #!/bin/bash
- cd /escratch4/zhuofei/zhuofei\_Dec\_25

export MPIRUN=/usr/local/mpich2/1.4.1p1/gcc 4.5.3/bin/mpirun  $\rightarrow$  Define and export environment variable (MPIRUN)

\$MPIRUN-np \$NSLOTS Yusr/local/raxml/latest/raxmlHPC-MPI-SSE3 [options] → Run RAxML with 20 MPI processes (-np \$NSLOTS)

• Step 2: Submit *raxml.sh* to the queue:

![](_page_33_Figure_8.jpeg)

![](_page_34_Picture_0.jpeg)

# Useful qsub Command Options

![](_page_34_Picture_71.jpeg)

![](_page_35_Picture_0.jpeg)

# Check and Cancel Jobs

• To check the status of your jobs: qstat

![](_page_35_Picture_76.jpeg)

• To cancel your job with a JobID: qdel

![](_page_35_Picture_77.jpeg)

![](_page_36_Picture_0.jpeg)

## Check Memory Usage

• For a running job: qsj

![](_page_36_Picture_89.jpeg)

• For a finished jobs: qacct

![](_page_36_Picture_90.jpeg)

![](_page_37_Picture_0.jpeg)

# Thank You!